# **Testing End to End call in Release I**

This page describes:

- an end-to-end example of manipulating A1 Policies using the H Release functions for A1 Policies.
- an example of using the Information Coordinator service to create/manage Information Types, Producers and Jobs.
- [Overview of the End to End A1-Policy call](#page-0-0)
- <sup>o</sup> [Preparation](#page-0-1) [End to end call from Policy Management](#page-0-2)
	- [End to End call from NONRTRIC Control Panel \(A1 Policy\) to A1 simulator](#page-0-3)
	- **[Perform Policy Operations via Control Panel](#page-0-4)**
- [End to end call from Information Coordinator Service](#page-4-0)
	- <sup>o</sup> [Type](#page-5-0)
		- **[Create Type](#page-5-1)**
	- [Delete Type](#page-5-2) <sup>o</sup> [Producers](#page-5-3)
		- [Create Producer](#page-5-4)
		- **[Delete Producer](#page-6-0)**
	- [Jobs](#page-6-1)
		- [Create Job](#page-6-2)
		- $\blacksquare$ [Delete Job](#page-6-3)

# <span id="page-0-0"></span>Overview of the End to End A1-Policy call

Details of the architecture can be found from the following link: [Release I](https://wiki.o-ran-sc.org/display/RICNR/Release+I)

# <span id="page-0-1"></span>Preparation

It is recommended to use [it/dep repo](https://gerrit.o-ran-sc.org/r/admin/repos/it/dep) as it has ready to use helm charts and test data to create and populate data into nonrtric k8s deployment.

Instruction can be found in [Deploy NONRTRIC in Kubernetes](https://wiki.o-ran-sc.org/display/RICNR/Release+H+-+Run+in+Kubernetes).

# End to end call from Policy Management

<span id="page-0-2"></span>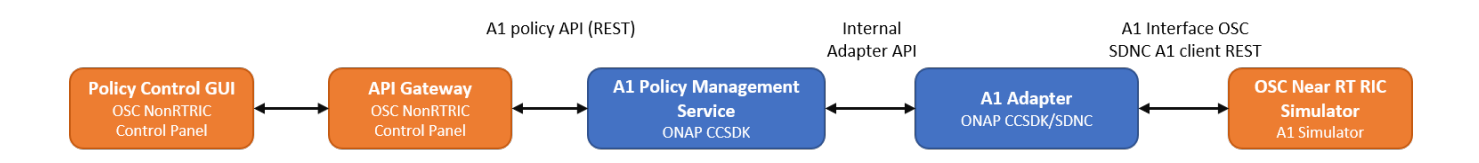

# <span id="page-0-3"></span>End to End call from NONRTRIC Control Panel (A1 Policy) to A1 simulator

## <span id="page-0-4"></span>**Perform Policy Operations via Control Panel**

Open Control Panel in browser. To check which port your control panel is running, the following command can be used:

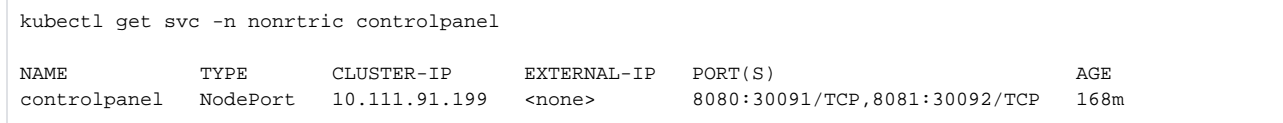

In this case port for HTTP connection would be 30091 and for HTTPS 30092.

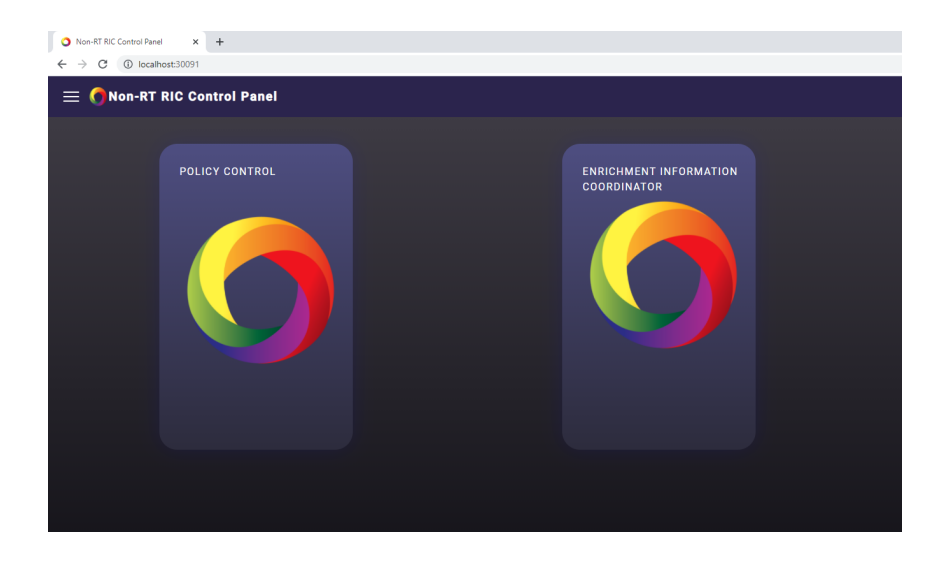

Click on Policy Control and the screen below with policy types should open

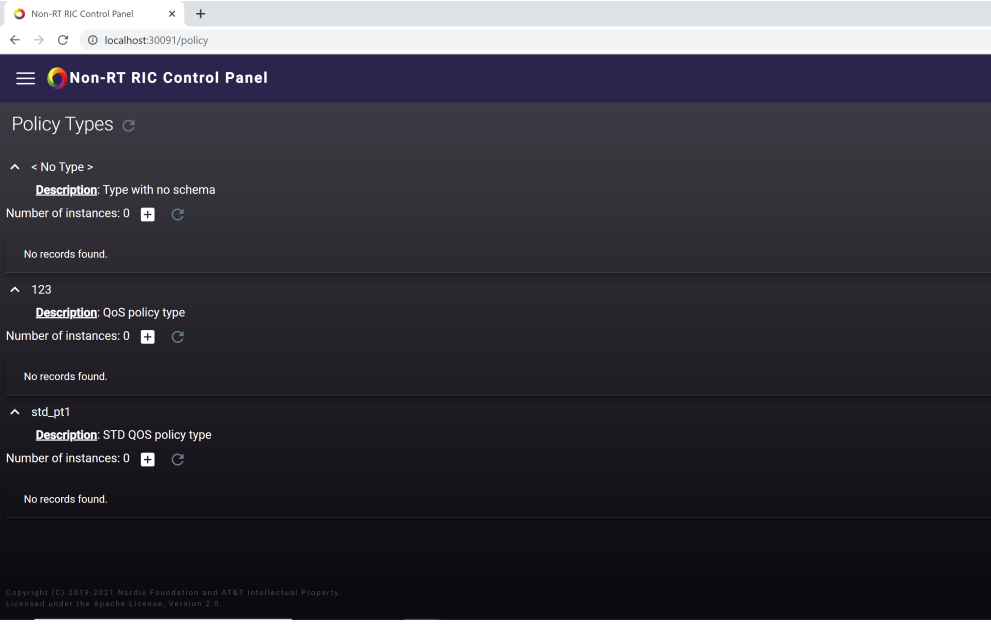

For each policy type there is a '+' icon to create a new policy of that specific type. Click on '**+'** icon to create new policy

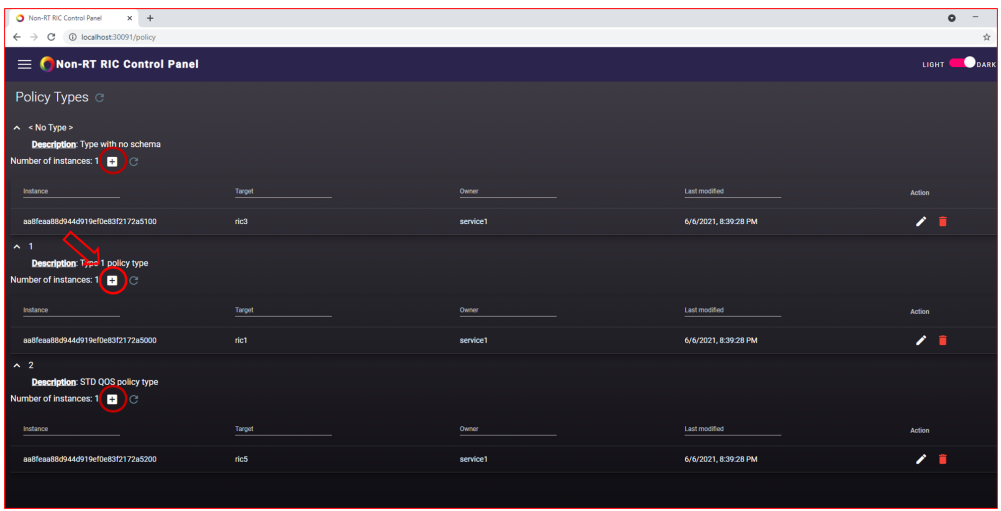

• Choose your ric from drop-down menu and provide any arbitrary values for QoS-ID, UE-ID and Priority

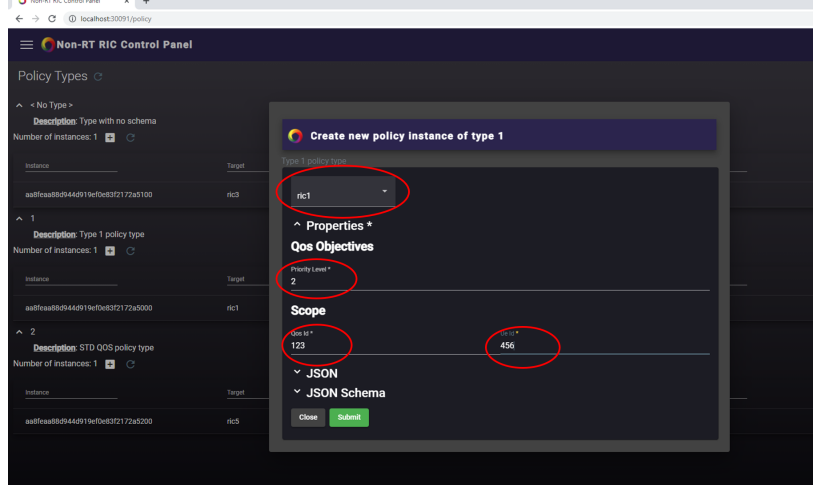

- Submit the policy
- An entry to the chosen A1 simulator (previously called Near-RT RIC A1 Interface) console/log should appear (see, for example, **kubectl logs -n nonrtric a1-sim-osc-0** in case ric1 policy was created):

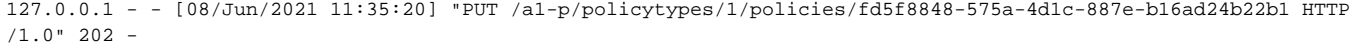

• Click the pen icon to modify any policy

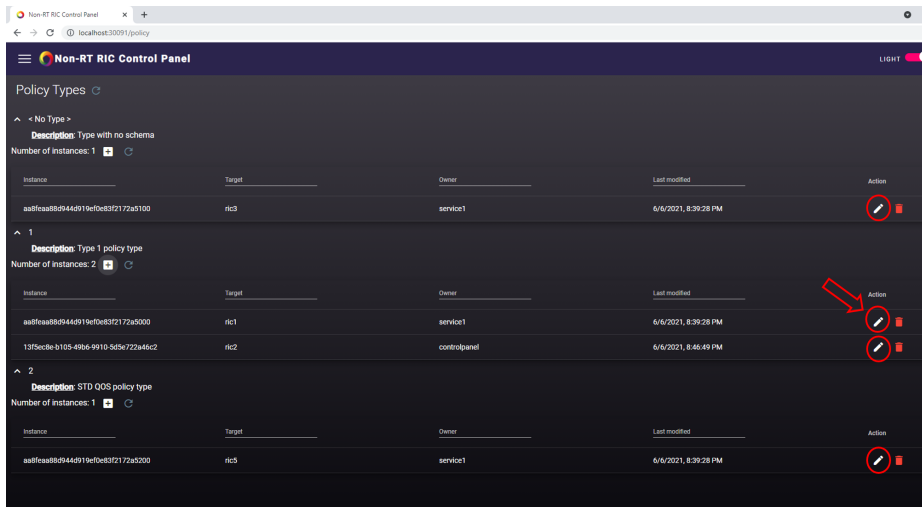

Modifications are submitted in the same way as in creation, and the resulting simulator log should also be same as the one we saw in creation

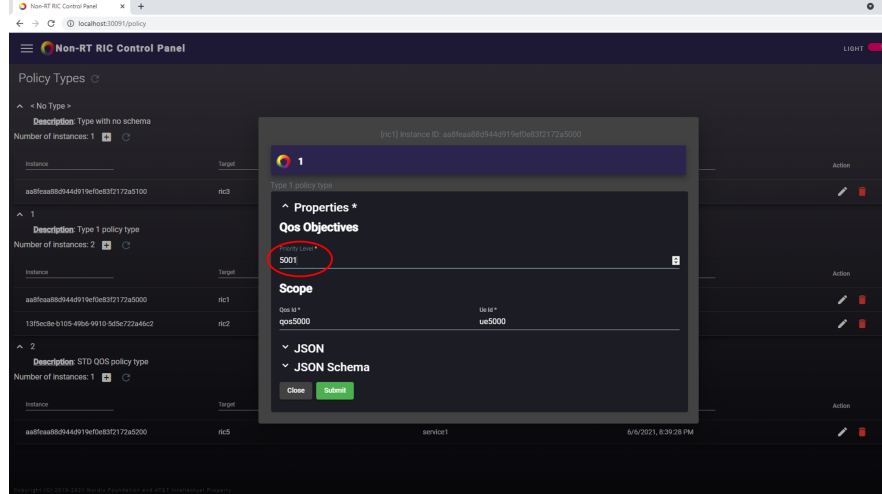

127.0.0.1 - - [08/Jun/2021 11:39:38] "PUT /a1-p/policytypes/1/policies/aa8feaa88d944d919ef0e83f2172a5000 HTTP/1.  $0" 202 -$ 

Delete any policy by clicking the red trashcan icon

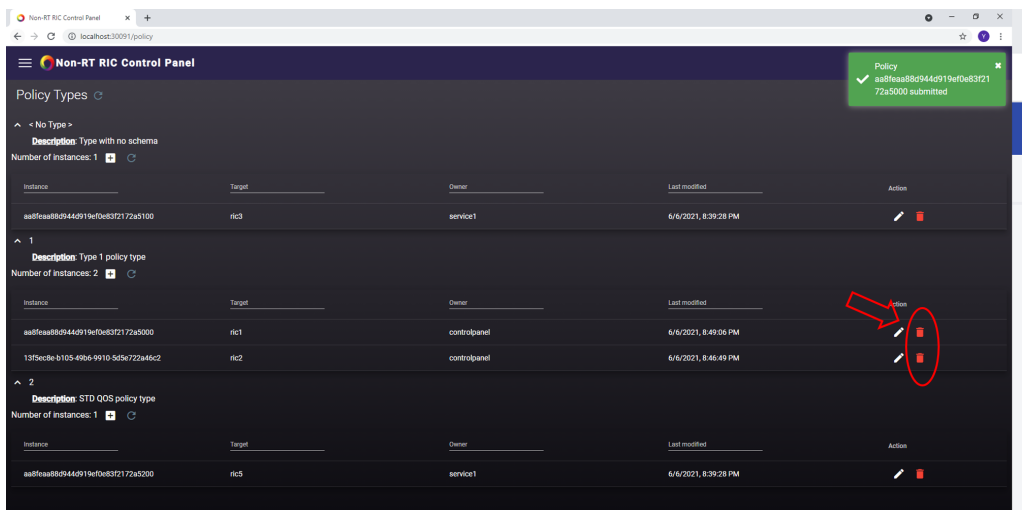

Confirm deletion and verify the log on simulator side:

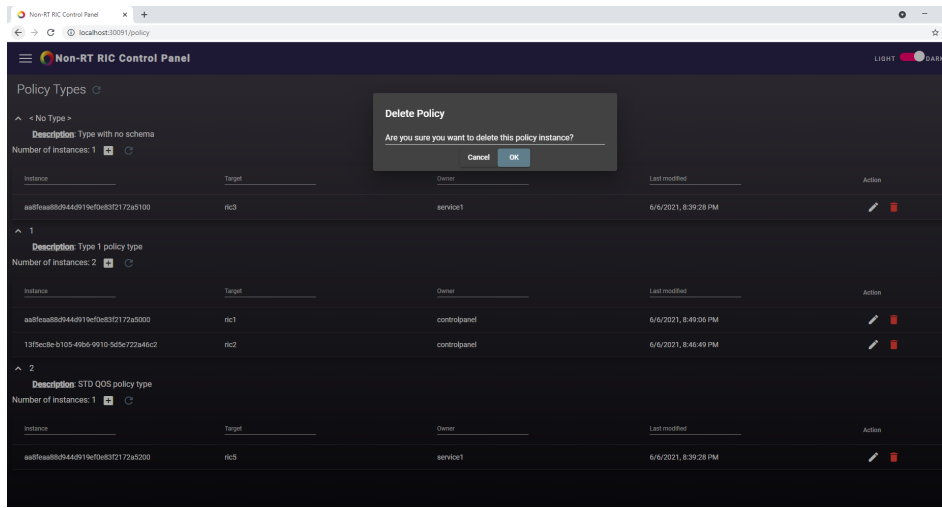

127.0.0.1 - - [08/Jun/2021 11:43:42] "DELETE /a1-p/policytypes/1/policies/aa8feaa88d944d919ef0e83f2172a5000 HTTP  $/1.0" 202 -$ 

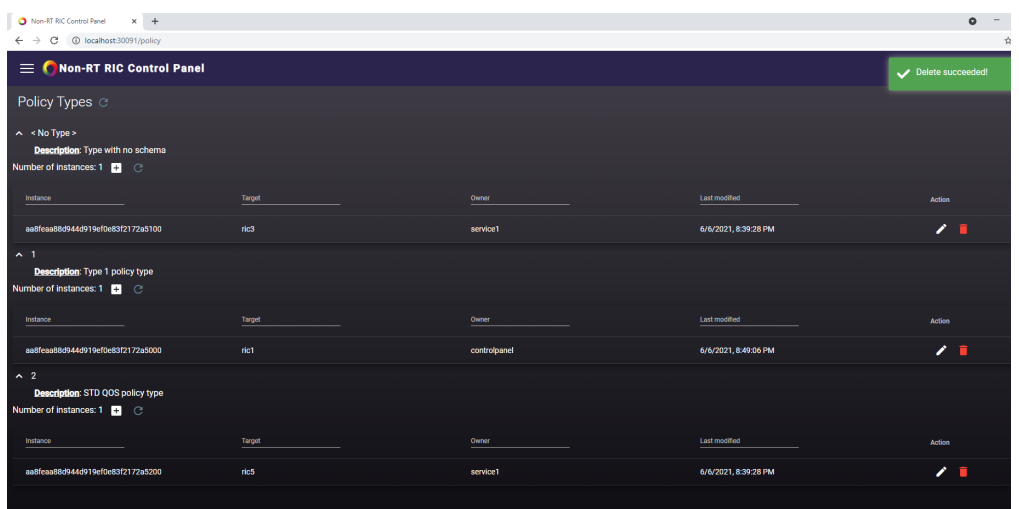

# <span id="page-4-0"></span>End to end call from Information Coordinator Service

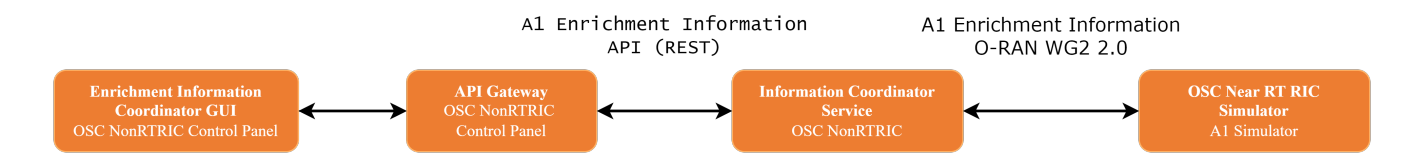

From the Control Panel, Producer and Jobs can only be listed.

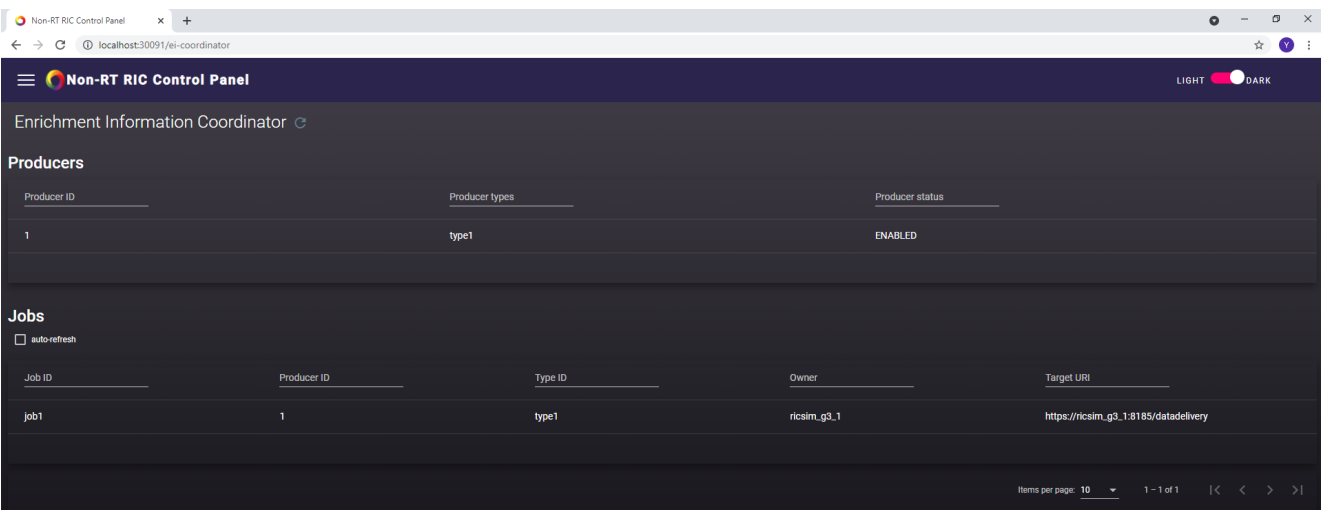

In Kubernetes cluster setup, The Information Coordination Service (ICS) is not exposed outside, hence the commands for populating Information Jobs /Consumers/Producers need to be run from within the cluster.

In local Kubernetes setup (Docker Desktop, Minikube, etc..), actions such as create, modify and delete, curl can be use to interact with ICS API using NodePort from control panel.

In this example, test data is been used, so there is no real producer connected.

# <span id="page-5-0"></span>Type

# <span id="page-5-1"></span>**Create Type**

```
curl -X 'PUT' \
   'http://localhost:30091/data-producer/v1/info-types/type2' \
  -H 'accept: application/json' \
  -H 'Content-Type: application/json' \
 -d '{
  "info_job_data_schema": {
     "$schema":"http://json-schema.org/draft-07/schema#",
     "title":"STD_Type1_1.0.0",
     "description":"EI-Type 1",
     "type":"object"
  }
}'
```
Response could be both 200 and 201 depending if the command was used to create a new type or to modify an existing one.

Response:

• 200 Type updated

• 201 Type created

## <span id="page-5-2"></span>**Delete Type**

```
curl -X 'DELETE' \
   'http://localhost:30091/data-producer/v1/info-types/type2' \
   -H 'accept: application/json'
```
Response:

- 204 Type deleted
- 404 Type not found

# <span id="page-5-4"></span><span id="page-5-3"></span>Producers

### **Create Producer**

```
curl -X 'PUT' \
  'http://localhost:30091/data-producer/v1/info-producers/2' \
  -H 'accept: application/json' \
  -H 'Content-Type: application/json' \
 -d \{ "info_producer_supervision_callback_url": "https://producer-stub:8093/callbacks/supervision/prod-a",
   "supported_info_types": [
     "type2"
  ],
   "info_job_callback_url": "https://producer-stub:8093/callbacks/job/prod-a"
}'
```
Response could be both 200 and 201 depending if the command was used to create a new producer or to modify an existing one.

#### Response:

- 200 Producer updated
- 201 Producer created

### <span id="page-6-0"></span>**Delete Producer**

```
curl -X 'DELETE' \
'http://localhost:30091/data-producer/v1/info-producers/2' \
-H 'accept: application/json'
```
#### Response:

- 204 Producer deleted
- 404 Producer not found

# <span id="page-6-1"></span>Jobs

### <span id="page-6-2"></span>**Create Job**

```
curl -X 'PUT' \setminus 'http://localhost:30091/data-consumer/v1/info-jobs/2?typeCheck=false' \
  -H 'accept: application/json' \
  -H 'Content-Type: application/json' \
 -d '{
  "info_type_id": "type2",
  "job_result_uri": "https://ricsim_g3_1:8185/datadelivery",
  "job_owner": "ricsim_g3_1",
  "job_definition": {},
   "status_notification_uri": "http://producer:80/"
}'
```
Response could be both 200 and 201 depending if the command was used to create a new job or to modify an existing one.

Response:

- 200 Job updated
- 201 Job created

### <span id="page-6-3"></span>**Delete Job**

```
curl -X 'DELETE' \
   'http://localhost:30091/data-consumer/v1/info-jobs/1' \
  -H 'accept: application/json'
```
#### Response:

204 Job deleted

404 Job not found